# **Migration from Subversion (SVN) to Git**

- [Code Repository](#page-0-0)
	- [ASF Gitbox \(official repository replacing Subversion now read-only, commiters writable\)](#page-0-1)
	- <sup>o</sup> [Github \(official mirrors of the ASF Gitbox repositories\)](#page-0-2)
		- [release16.11 and previous releases](#page-0-3)
		- [Trunk and releases after 16.11](#page-0-4)
- [Workflow](#page-1-0)
	- <sup>o</sup> [Small Features / Bug Fixes](#page-1-1)
	- [Large Features](#page-1-2)
- [Buildbot configuration with Git \(Build Scripts\)](#page-1-3)
- [Revert workflow](#page-2-0)
- [Backport the fixes](#page-2-1)
- [Release management](#page-2-2)
	- <sup>o</sup> [Cut a release](#page-2-3)
		- o [Publish the release](#page-2-4)
- [Equivalent of svn:auto-props properties](#page-2-5)
- [Update the website, wiki documents, and references](#page-2-6)
- [Migrate svn pre/post commit hooks](#page-3-0)
- [Update the RAT tool if needed to use git repository](#page-3-1)

# <span id="page-0-0"></span>Code Repository

The official repositories are on ASF Gitbox, only those are committers writable.

We have also Github mirrors. Committers can push to them they are synced to Gitbox, even using Subversion! There are actually two mirrors, before and after release16.11. Since release branch 16.11, we disentangled the plugin components (previously under the specialpurpose folder) into a separate repository called ofbizplugins

#### <span id="page-0-1"></span>**ASF Gitbox (official repository replacing Subversion now read-only, commiters writable)**

```
https://gitbox.apache.org/repos/asf/ofbiz-framework.git
https://gitbox.apache.org/repos/asf/ofbiz-plugins.git
https://gitbox.apache.org/repos/asf/ofbiz-site.git
https://gitbox.apache.org/repos/asf/ofbiz-tools.git
```
## <span id="page-0-2"></span>**Github (official mirrors of the ASF Gitbox repositories)**

Synced with Gitbox, can be forked, and PRs can be made

#### <span id="page-0-3"></span>**release16.11 and previous releases**

<https://github.com/apache/ofbiz/>

#### <span id="page-0-4"></span>**Trunk and releases after 16.11**

[https://github.com/apache/ofbiz-framework](https://github.com/apache/ofbiz-framework/) <https://github.com/apache/ofbiz-plugins> [https://github.com/apache/ofbiz-site](https://github.com/apache/ofbiz-plugins) [https://github.com/apache/ofbiz-tools](https://github.com/apache/ofbiz-plugins)

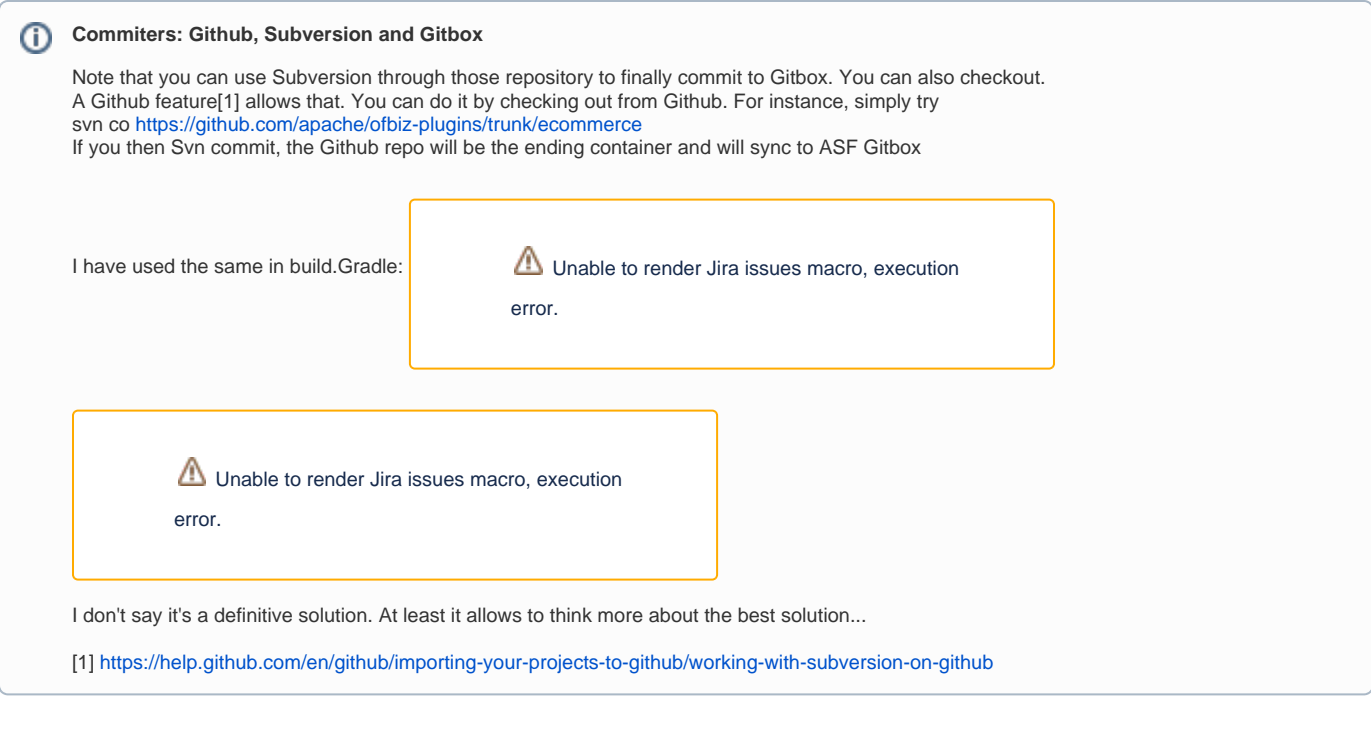

Communicate with ASF Infra team to enable write access in the above repositories.

- $\blacktriangledown$ After successful migration to Git, mark the SVN repository as read-only
- PR can be asked but we have still to discuss if we want that to be used. I believe the Jira way should be still the official way. Clarification in

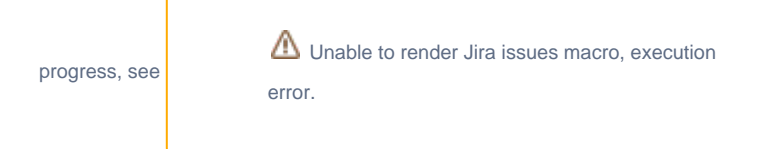

## <span id="page-1-0"></span>**Workflow**

As nicely explained by [Taher Alkhateeb](https://cwiki-test.apache.org/confluence/display/~taher) in the [mail thread](https://lists.apache.org/thread.html/9f89b2a24ff427dffaf71294fc20306994fd1c19a6b24e64c4b06d71@1431423796@%3Cdev.ofbiz.apache.org%3E), here details on workflow.

The contribution workflow for small features/bug fixes and large features.

#### <span id="page-1-1"></span>**Small Features / Bug Fixes**

Small features follow the exact same workflow that currently exists in SVN.

You do your work, diff it, and attach the patch to a JIRA and request a commit from one of the committers. As explained in Contributing via Git and Github -[WIP](https://cwiki-test.apache.org/confluence/display/OFBIZ/Contributing+via+Git+and+Github)

#### <span id="page-1-2"></span>**Large Features**

For large features usually multiple people need to collaborate on a separate branch. Here is where git shines and the distributed model kicks in: 1. A JIRA is created for a large feature.

2. The team (not necessarily having a committer) creates a remote repository which itself may have many branches with the master branch having all the work agreed upon and merged (actually, rebased)

3. The collaboration for this branch happens in the JIRA including discussions, comments, and even links to the commits, etc ...

4. A request is made to the project, to make a pull request from the repository after reaching a certain milestone with consensus from the community of course.

5. Here, for extra safety, the branch model may have a trunk and a develop branches. Everything is pulled to the develop branch and trickles down to the master branch after thorough and proper testing.

<span id="page-1-3"></span>The above workflow can also adhere to the now famous Vincent Driessen git branching model found here -> [http://nvie.com/posts/a-successful-git](http://nvie.com/posts/a-successful-git-branching-model/)[branching-model/](http://nvie.com/posts/a-successful-git-branching-model/)

## Buildbot configuration with Git (Build Scripts)

**V** We should make sure the buildbots are enabled on the commits for the above mentioned git repositories. I have created

Unable to render Jira issues macro, execution error.

for that. Addressed in

#### <span id="page-2-0"></span>Revert workflow

The git revert command can use be revert a commit, more details can be found [here](https://www.atlassian.com/git/tutorials/undoing-changes/git-revert).

```
git revert <commit-revision>
```
## <span id="page-2-1"></span>Backport the fixes

In SVN we have script to merge and commit the fixes from trunk to release branches.

All the releases are branches in the repository of Git, we can write similar script mergefromtrunk.sh(bat) and mergefromplugins.sh(bat) See

Unable to render Jira issues macro, execution error.

#### <span id="page-2-2"></span>Release management

We will have a branch for the release management, currently we have three branches in<https://github.com/apache/ofbiz-framework/>

trunk, release17.12 and release18.12

#### <span id="page-2-3"></span>**Cut a release**

In OFBiz, we cut a release and thoroughly test it and then finally make it available to the public.

To create a new release, a branch will be cut from the trunk.

Ideally, the branch will be cut from the trunk branch. So make sure you are on the trunk branch. Here is the example, we have cut the release19.06.

```
git checkout -b release19.06
git push origin release19.06
```
## <span id="page-2-4"></span>**Publish the release**

Once the branch is ready to publish, we will cut a tag to the release branch. As per our example above we can cut a tag release19.06.01

```
Here is the example, we have cut a tag for release19.06 branch.
Make sure you are on release19.06 branch
```

```
git tag release19.06.01
git push origin release19.06.01
```
## <span id="page-2-5"></span>Equivalent of svn:auto-props properties

<span id="page-2-6"></span>As mentioned by [Jacques Le Roux,](https://cwiki-test.apache.org/confluence/display/~jleroux) we should have an equivalent of svn:auto-props properties on the server.  $\Box$ Something we will need to not forget when we will switch to Git:<https://help.github.com/articles/dealing-with-line-endings/#per-repository-settings>

# Update the website, wiki documents, and references

After the successful migration to Git, we should update this information to various resources like website, wiki documents, and references.

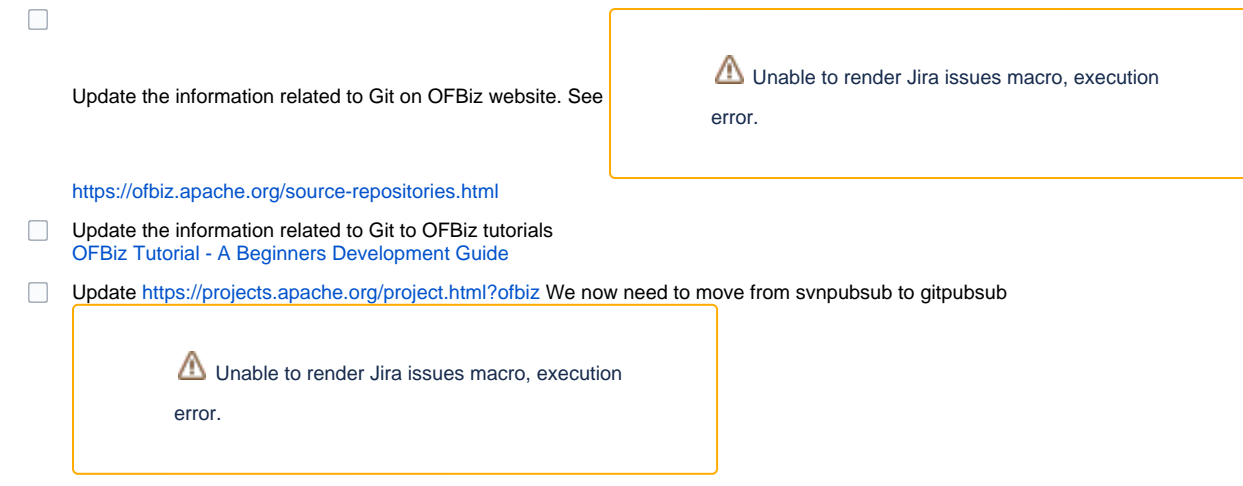

# <span id="page-3-0"></span>Migrate svn pre/post commit hooks

As mentioned by [Deepak Kumar Dixit Dixit](https://cwiki-test.apache.org/confluence/display/~deepak), we have hooks on commits, like the word limit in a line for Java file.

Check and migrate the svn pre/post commit hook for Git.

# <span id="page-3-1"></span>Update the RAT tool if needed to use git repository

Check if we are using any RAT related thing, and impact of using Git repository on this. We finally use the associated Svn repo associated by

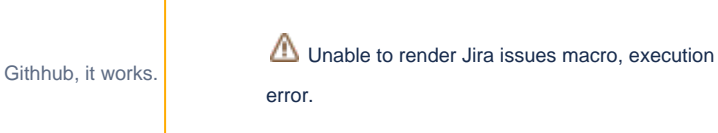